# Configurazione di Hub e Spoke da router a router IPSec ٦

## Sommario

[Introduzione](#page-0-0) **[Prerequisiti](#page-0-1) [Requisiti](#page-0-2)** [Componenti usati](#page-0-3) **[Convenzioni](#page-1-0) [Configurazione](#page-1-1)** [Esempio di rete](#page-1-2) [Configurazioni](#page-2-0) **[Verifica](#page-7-0)** [Risoluzione dei problemi](#page-7-1) [Comandi per la risoluzione dei problemi](#page-7-2) [Informazioni correlate](#page-8-0)

## <span id="page-0-0"></span>**Introduzione**

Questo documento mostra la crittografia hub e spoke tra un router (l'"hub") e altri tre router (gli "spoke"). Sul router hub è presente una mappa crittografica che specifica le reti dietro ognuno dei tre peer. Le mappe crittografiche su ciascuno dei router spoke specificano la rete dietro il router hub.

La crittografia viene effettuata tra le seguenti reti:

- da rete 160.160.160.x a rete 170.170.170.x
- $\cdot$  da rete 160.160.160.x a rete 180.180.180.x
- da rete 160.160.160 x a rete 190.190.190 x

# <span id="page-0-1"></span>**Prerequisiti**

## <span id="page-0-2"></span>**Requisiti**

Nessun requisito specifico previsto per questo documento.

### <span id="page-0-3"></span>Componenti usati

Le informazioni fornite in questo documento si basano sulle seguenti versioni software e hardware:

- Software Cisco IOS® versione 12.0.7. To successive
- Cisco 2500 router

Le informazioni discusse in questo documento fanno riferimento a dispositivi usati in uno specifico ambiente di emulazione. Su tutti i dispositivi menzionati nel documento la configurazione è stata ripristinata ai valori predefiniti. Se la rete è operativa, valutare attentamente eventuali conseguenze derivanti dall'uso dei comandi.

### <span id="page-1-0"></span>**Convenzioni**

Per ulteriori informazioni sulle convenzioni usate, consultare il documento [Cisco sulle convenzioni](//www.cisco.com/en/US/tech/tk801/tk36/technologies_tech_note09186a0080121ac5.shtml) [nei suggerimenti tecnici](//www.cisco.com/en/US/tech/tk801/tk36/technologies_tech_note09186a0080121ac5.shtml).

## <span id="page-1-1"></span>**Configurazione**

In questa sezione vengono presentate le informazioni necessarie per configurare le funzionalità descritte più avanti nel documento.

Nota: per ulteriori informazioni sui comandi menzionati in questo documento, usare lo [strumento di](//tools.cisco.com/Support/CLILookup/cltSearchAction.do) [ricerca dei comandi](//tools.cisco.com/Support/CLILookup/cltSearchAction.do) (solo utenti [registrati](//tools.cisco.com/RPF/register/register.do)).

#### <span id="page-1-2"></span>Esempio di rete

Nel documento viene usata questa impostazione di rete:

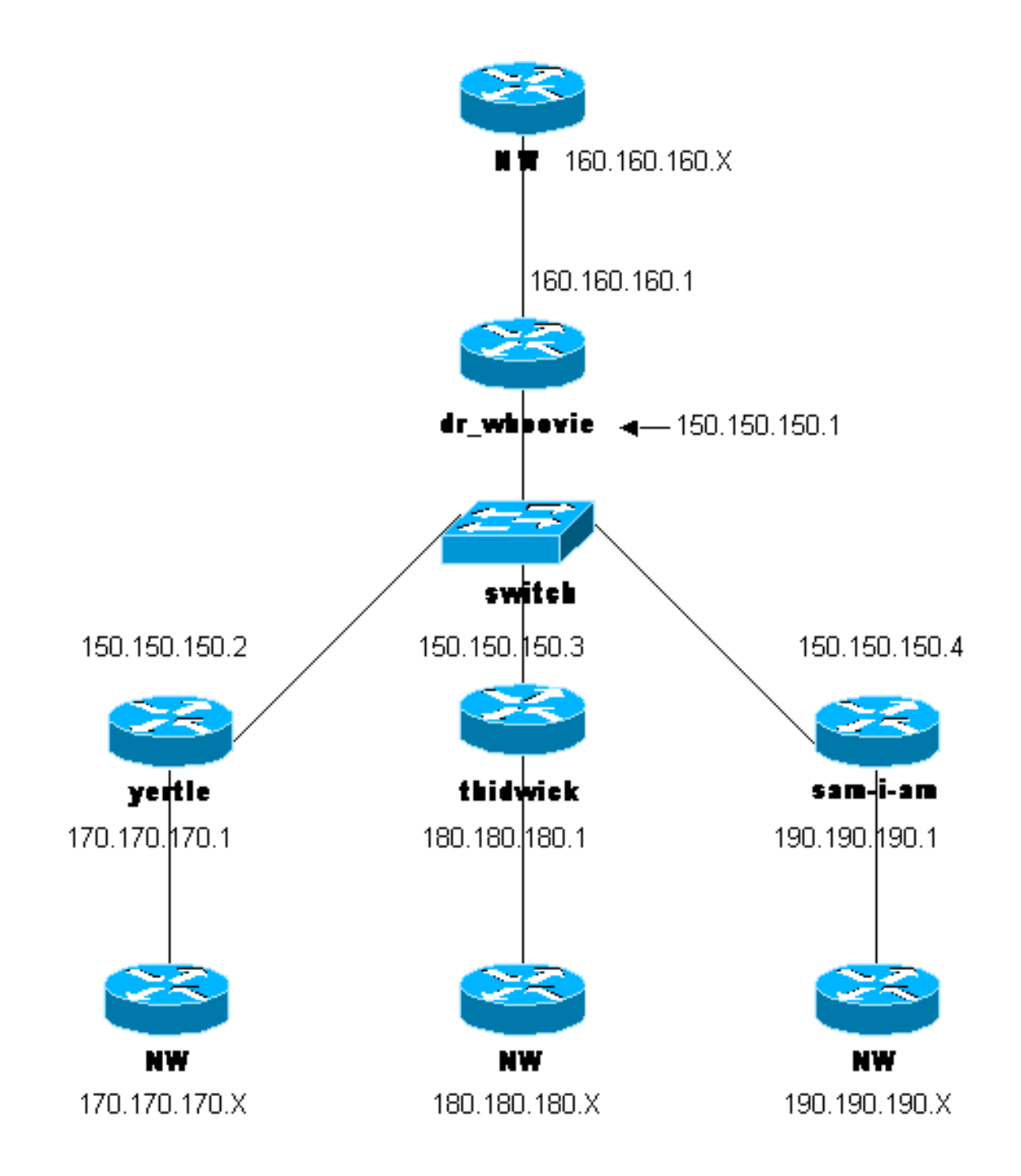

#### <span id="page-2-0"></span>**Configurazioni**

Nel documento vengono usate queste configurazioni:

- configurazione dr\_whoovie
- Configurazione sam-I-am
- Configurazione thidwick
- Configurazione di Yertle

### configurazione dr\_whoovie

```
Current configuration:
!
version 12.0
service timestamps debug uptime
service timestamps log uptime
no service password-encryption
!
```

```
hostname dr_whoovie
!
enable secret 5 $1$KxKv$cbqKsZtQTLJLGPN.tErFZ1
enable password ww
!
ip subnet-zero
!
cns event-service server
!--- Configure the Internet Key Exchange (IKE) !---
policy and preshared key for each peer: !--- IKE policy
defined for peers. crypto isakmp policy 1
authentication pre-share
!--- Preshared keys for different peers. crypto isakmp
key cisco170 address 150.150.150.2
crypto isakmp key cisco180 address 150.150.150.3
crypto isakmp key cisco190 address 150.150.150.4
!--- Configure the IPSec parameters: !--- IPSec
transform sets. crypto ipsec transform-set 170cisco esp-
des esp-md5-hmac
crypto ipsec transform-set 180cisco esp-des esp-md5-hmac
crypto ipsec transform-set 190cisco esp-des esp-md5-hmac
!
crypto map ETH0 17 ipsec-isakmp
!--- Set the peer. set peer 150.150.150.2
!--- The IPSec transform set is used for this tunnel.
set transform-set 170cisco
!--- Interesting traffic for peer 150.150.150.2. match
address 170
crypto map ETH0 18 ipsec-isakmp
!--- Set the peer. set peer 150.150.150.3
!--- The IPSec transform set is used for this tunnel.
set transform-set 180cisco
!--- Interesting traffic for peer 150.150.150.3. match
address 180
crypto map ETH0 19 ipsec-isakmp
!--- Set the peer. set peer 150.150.150.4
!--- The IPSec transform set is used for this tunnel.
set transform-set 190cisco
!--- Interesting traffic for peer 150.150.150.4. match
address 190
!
interface Ethernet0
ip address 150.150.150.1 255.255.255.0
no ip directed-broadcast
no ip route-cache
no ip mroute-cache
no mop enabled
!--- Apply crypto map on the interface. crypto map ETH0
!
interface Serial0
ip address 160.160.160.1 255.255.255.0
no ip directed-broadcast
no ip mroute-cache
no fair-queue
!
ip classless
ip route 170.170.170.0 255.255.255.0 150.150.150.2
ip route 180.180.180.0 255.255.255.0 150.150.150.3
ip route 190.190.190.0 255.255.255.0 150.150.150.4
no ip http server
!
!--- Access list that shows traffic to encryption from
yertle. access-list 170 permit ip 160.160.160.0
0.0.0.255 170.170.170.0 0.0.0.255
```

```
!--- Access list that shows traffic to encryption from
thidwick. access-list 180 permit ip 160.160.160.0
0.0.0.255 180.180.180.0 0.0.0.255
!--- Access list that shows traffic to encryption from
sam-i-am. access-list 190 permit ip 160.160.160.0
0.0.0.255 190.190.190.0 0.0.0.255 dialer-list 1 protocol
ip permit dialer-list 1 protocol ipx permit ! line con 0
transport input none line aux 0 line vty 0 4 password ww
login end
Configurazione sam-I-am
Current configuration:
!
version 12.0
service timestamps debug uptime
service timestamps log uptime
no service password-encryption
!
hostname Sam-I-am
!
enable secret 5 $1$HDyw$qubSJdqfIC0f1VLvHmg/P0
enable password ww
!
ip subnet-zero
!
isdn switch-type basic-5ess
isdn voice-call-failure 0
cns event-service server
!--- Configure the IKE policy and preshared key for the
hub: crypto isakmp policy 1
authentication pre-share
crypto isakmp key cisco190 address 150.150.150.1
!--- Configure the IPSec parameters: !--- IPSec
transform set. crypto ipsec transform-set 190cisco esp-
des esp-md5-hmac
!--- Crypto map definition for the hub site. crypto map
ETH0 19 ipsec-isakmp
!--- Set the peer. set peer 150.150.150.1
!--- IPSec transform set. set transform-set 190cisco
!--- Interesting traffic for peer 150.150.150.1 (hub
site). match address 190
!
interface Ethernet0
ip address 150.150.150.4 255.255.255.0
no ip directed-broadcast
no ip route-cache
no ip mroute-cache
no mop enabled
!--- Apply crypto map on the interface. crypto map ETH0
!
interface Serial0
ip address 190.190.190.1 255.255.255.0
no ip directed-broadcast
no ip mroute-cache
no fair-queue
!
ip classless
ip route 160.160.160.0 255.255.255.0 150.150.150.1
no ip http server
!--- Access list that shows traffic to encryption !---
for the hub site (dr_whoovie). access-list 190 permit ip
190.190.190.0 0.0.0.255 160.160.160.0 0.0.0.255
```

```
dialer-list 1 protocol ip permit
dialer-list 1 protocol ipx permit
!
line con 0
transport input none
line aux 0
line vty 0 4
password ww
login
!
end
Configurazione thidwick
Current configuration:
!
version 12.0
service timestamps debug uptime
service timestamps log uptime
no service password-encryption
!
hostname thidwick
!
enable secret 5 $1$Pcpo$fj4FNS1dEDY9lGg3Ne6FK1
enable password ww
!
ip subnet-zero
!
isdn switch-type basic-5ess
isdn voice-call-failure 0
cns event-service server
!--- Configure the IKE policy and preshared key for the
hub: crypto isakmp policy 1
authentication pre-share
crypto isakmp key cisco180 address 150.150.150.1
!--- Configure the IPSec parameters: !--- IPSec
transform set. crypto ipsec transform-set 180cisco esp-
des esp-md5-hmac
!--- Crypto map definition for the hub site. crypto map
ETH0 18 ipsec-isakmp
!--- Set the peer. set peer 150.150.150.1
!--- IPSec transform set. set transform-set 180cisco
!--- Interesting traffic for peer 150.150.150.1 (hub
site). match address 180
!
interface Ethernet0
ip address 150.150.150.3 255.255.255.0
no ip directed-broadcast
no ip route-cache
no ip mroute-cache
no mop enabled
!--- Apply crypto map on the interface. crypto map ETH0
!
interface Serial1
ip address 180.180.180.1 255.255.255.0
no ip directed-broadcast
clockrate 4000000
!
interface BRI0
no ip address
no ip directed-broadcast
shutdown
isdn switch-type basic-5ess
```

```
!
ip classless
ip route 160.160.160.0 255.255.255.0 150.150.150.1
no ip http server
!--- Access list that shows traffic to encryption !---
for the hub site (dr_whoovie). access-list 180 permit ip
180.180.180.0 0.0.0.255 160.160.160.0 0.0.0.255
dialer-list 1 protocol ip permit
dialer-list 1 protocol ipx permit
!
line con 0
transport input none
line aux 0
line vty 0 4
password ww
login
!
end
Configurazione di Yertle
Current configuration:
!
version 12.0
service timestamps debug uptime
service timestamps log uptime
no service password-encryption
!
hostname yertle
!
enable secret 5 $1$me5O$2kF5zKlPPTvHEBdGiEZ9m/
enable password ww
!
ip subnet-zero
!
cns event-service server
!--- Configure the IKE policy and preshared key for the
hub: crypto isakmp policy 1
authentication pre-share
crypto isakmp key cisco170 address 150.150.150.1
!--- Configure the IPSec parameters: !--- IPSec
transform set. crypto ipsec transform-set 170cisco esp-
des esp-md5-hmac
!--- Crypto map definition for the hub site. crypto map
ETH0 17 ipsec-isakmp
!--- Set the peer. set peer 150.150.150.1
!--- IPSec transform set. set transform-set 170cisco
!--- Interesting traffic for peer 150.150.150.1 (hub
site). match address 170
!
interface Ethernet0
ip address 150.150.150.2 255.255.255.0
no ip directed-broadcast
no ip route-cache
no ip mroute-cache
no mop enabled
!--- Apply crypto map on the interface. crypto map ETH0
!
interface Serial0
no ip address
no ip directed-broadcast
no ip mroute-cache
shutdown
```

```
no fair-queue
!
interface Serial1
ip address 170.170.170.1 255.255.255.0
no ip directed-broadcast
!
ip classless
ip route 160.160.160.0 255.255.255.0 150.150.150.1
no ip http server
!--- Access list that shows traffic to encryption for !-
-- the hub site (dr_whoovie). access-list 170 permit ip
170.170.170.0 0.0.0.255 160.160.160.0 0.0.0.255
dialer-list 1 protocol ip permit
dialer-list 1 protocol ipx permit
!
tftp-server flash:/c2500-jos56i-l.120-7.T
tftp-server flash:c2500-jos56i-l.120-7.T
tftp-server flash:
!
line con 0
transport input none
line aux 0
line vty 0 4
password ww
login
!
end
```
# <span id="page-7-0"></span>**Verifica**

Le informazioni contenute in questa sezione permettono di verificare che la configurazione funzioni correttamente.

Alcuni comandi show sono supportati dallo [strumento Output Interpreter \(solo utenti](https://www.cisco.com/cgi-bin/Support/OutputInterpreter/home.pl) [registrati\); lo](//tools.cisco.com/RPF/register/register.do) [strumento permette di visualizzare un'analisi dell'output del comando](//tools.cisco.com/RPF/register/register.do) show.

- show crypto ipsec sa: visualizza le associazioni di sicurezza della fase 2.
- show crypto isakmp sa: visualizza le associazioni di sicurezza della fase 1.

## <span id="page-7-1"></span>Risoluzione dei problemi

Le informazioni contenute in questa sezione permettono di risolvere i problemi relativi alla configurazione.

### <span id="page-7-2"></span>Comandi per la risoluzione dei problemi

Nota: prima di usare i comandi di debug, consultare le [informazioni importanti sui comandi di](//www.cisco.com/en/US/tech/tk801/tk379/technologies_tech_note09186a008017874c.shtml) [debug](//www.cisco.com/en/US/tech/tk801/tk379/technologies_tech_note09186a008017874c.shtml).

- debug crypto ipsec: visualizza le negoziazioni IPSec della fase 2.
- debug crypto isakmp: visualizza le negoziazioni ISAKMP della fase 1.
- debug crypto engine: visualizza il traffico crittografato.
- clear crypto isakmp: cancella le associazioni di sicurezza correlate alla fase 1.
- clear crypto sa: cancella le associazioni di sicurezza correlate alla fase 2.

# <span id="page-8-0"></span>Informazioni correlate

- **[Configurare IPSec Network Security](//www.cisco.com/en/US/docs/ios/12_1/security/configuration/guide/scdipsec.html?referring_site=bodynav)**
- [Configurare il protocollo di sicurezza di Internet Key Exchange](//www.cisco.com/en/US/docs/ios/12_1/security/configuration/guide/scdike.html?referring_site=bodynav)
- [Pagina di supporto per IPSec](//www.cisco.com/en/US/tech/tk583/tk372/tsd_technology_support_protocol_home.html?referring_site=bodynav)
- [Supporto tecnico Cisco Systems](//www.cisco.com/cisco/web/support/index.html?referring_site=bodynav)